# 15-440: Distributed Systems

## Recitation 11

School of Computer Science

Carnegie Mellon University, Qatar

Fall 2016

*November 17 th, 2016*

### **1 Intended Learning Outcome (ILO)**

The ILO of this recitation is:

• Apply MapReduce to a real problem.

#### **2 Objectives**

- Understand the MapReduce data flow at a high level.
- Develop and run a simple MapReduce program.

### **3 High-Level MapReduce Data-Flow**

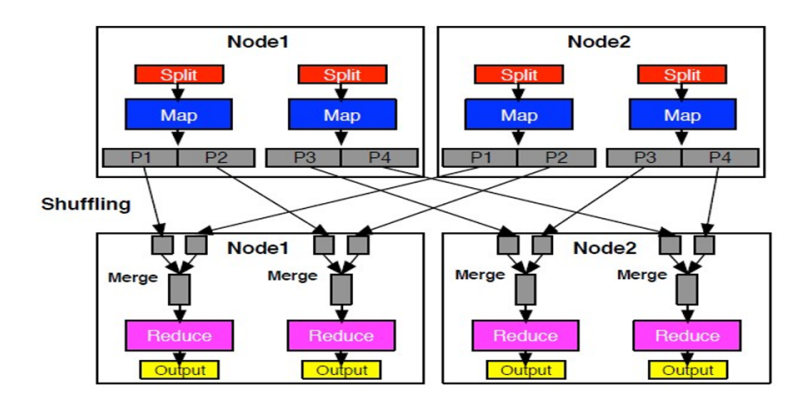

#### **4 The WordCount Problem**

Write a MapReduce application, referred to as WordCount, that computes the occurrence frequency of each word in text files. After you write your application, follow the following steps:

1. Create a folder for the .class files of your application using the following command:

\$ mkdir WordCount\_Classes

2. Compile your WordCount program using the following command:

\$ javac –classpath \$HADOOP\_HOME/hadoop-0.20.2-core.jar –d WordCount\_Classes WordCount.java

*where WordCount.java is the program's name and that HADOOP\_HOME is the root of the Hadoop installation.*

3. Create the jar file required by Hadoop to run your application using the following command:

\$ jar –cvf WordCount.jar –C WordCount\_Classes/ .

*where "-C WordCount\_Classes" part of this command directs the Jar tool to go to the WordCount\_Classes directory, and the "." following C WordCount\_Classes/ directs the Jar tool to archive all the contents of in the current directory.*

- 4. Create two simple sample text files, file01 and file02. For instance you can have them as follows:
	- **file01**: Welcome to MapReduce
	- **file02**: Welcome to MapReduce in 15440
- 5. Create an input directory in HDFS using the following command:

\$ hadoop dfs -mkdir /user/hadoop/wordcount/input

6. Copy **file01** and **file02** to your HDFS input directory using the following commands:

\$ hadoop dfs -copyFromLocal file01 /user/hadoop/wordcount/input \$ hadoop dfs -copyFromLocal file02 /user/hadoop/wordcount/input 7. Check that **file01** and **file02** now exist at user/hadoop/wordcount/input using the following command:

\$ hadoop dfs -ls /user/hadoop/wordcount/input

- 8. Run your WordCount application using the following command:
	- \$ hadoop jar WordCount.jar WordCount /user/hadoop/wordcount/input /user/hadoop/wordcount/output
- 9. Use the MapReduce Web UI to view information about your job

**http://andrewID-n01.qatar.cmu.local:50030/jobtracker.jsp**